## **MICROSOFT EXCEL BY EXAMPLE II**

## **Learning Objectives**:

- Working with predefined formulas descriptive statistics functions [Insert Functions ...].
- Creating graphical representations of qualitative variables (one and two variables).
- Creating r×n contingency table [Data Pivot Table and PivotChart Reports]
- 1. Copy the data from *DB.xls* file into a new Microsoft Excel file named *data06.xlsx* and save it in the in **Lab06** folder. Name the sheet as Data.
- 2. Insert a new sheet named *Predefined Functions*.
- 3. Display the Hypertensive status (HT column) of each patient using the following criteria:

A patient is considering to be hypertensive (*yes* to be displayed on the HT column) IF the SBP is >=140 mmHg OR DBP >=90 mmHg. Otherwise, the patient is considered normotensive.

4. Display the Diabetes status of each patient using the following criterion:

A patient is considering to be with diabetes (*yes* in the column) IF glycemia is >=100.

5. Display the Cardiac risk status of each patient using the following criteria:

A person has a cardiac risk if the age of the person is greater than 30 year AND the person smoke AND the person has hypertension AND the person has diabetes.

- 6. Copy all data from Data sheet in Predefined Functions sheet by using **[Home – Paste – Paste Special – Values and Numbers Format]**.
- 7. Move the column as follows:  $A = Sex$ ;  $B = OBESITY$ ;  $C = SMOKING$ ;  $D = HT$  (yes/no);  $E = DIABETES$ (yes/no); F = CARDIAC RISK (yes/no).
- 8. Create in the Predefined Functions sheet a table with the structure presented in the image bellow and compute for each variable the measures of centrality, spread, symmetry and localization:

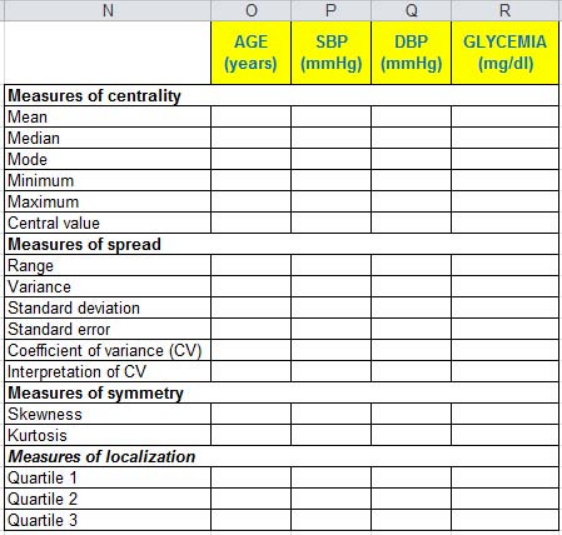

- 9. Compute for each variable all descriptive statistics.
- 10. Copy the values from Predefined Functions in a new seet named Descriptive statistics. Preliminary analysis identify that none of the investigated variable is normal distributed. Using this information,

leave in this table just the values of those parameters that properly fit according to distribution analysis.

- 11. Create PIE graphical representation for SEX and OBESITY.
- 12. Create BAR/COLUMN charts for Year of Diagnosis.
- 13. Insert a new sheet named *Contingency table*. Copy in this sheet the SMOKING and HT variables.
- 14. Create a contingency table for SMOKING (as row variable) and HT (as column variable). Based on this table create a column chart.